# **AMIGA**

# **Word Processor L'evoluzione della specie**

## seconda parte

*di Massimo Novelli*

*Già, l'editoria personale ... Ouanti di noi stanno subendo il faseino del OTP e, di conseguenza, subendo le infinite possibilità in questo campo? Ed in ambito Word Processing, tanto per ripeterei, dove sono i confini tra di esso e l'editoria ((do-it-yourself})* ? *Probabilmente sono più labili di quanto pensiate e proveremo a dimostrarvelo ...*

Nella prima parte, lo scorso mese, sono stati affrontati vari aspetti della questione con evidenza di programmi e tecniche specifiche sul miglior utilizzo di wp della seconda generazione  $-$  quella comprensiva di grafica, tanto per intenderci -; sono stati brevemente analizzati pacchetti più o meno «poderosi e ponderosi», la netta e sostanziale differenza fra trattamento bitmap e strutturato dei loro prodotti (anticamera dell'ambiente Postscript), e l'impiego di utility prettamente mirate alla stampa - only bitmap - che ci allevino la sofferenza di tempi di attesa snervanti per poi vedere, ma sempre e comunque, grafica su carta limitata, ahimè, alla classica rappresentazione simil-hardcopy dei nostri lavori.

A questo punto l'evoluzione della specie ci consente di provare ad entrare, con umiltà e rispetto, nel mondo della stampa Postscript - che sia laser o no -, mondo che ci offre un'infinita gamma di prestazioni e possibilità in ogni campo del nostro lavorare, dilettarsi o curiosare.

Abbiamo già parlato delle ottime caratteristiche di Excellence! Come pacchetto «tout court» nel campo dei wp; quello di cui ci occuperemo ora è la sua reale possibilità di stampa in modo Postscript. Una delle sue peculiarità è infatti quella di supportare tale prerogativa in forma semplice e comoda.

Sostanzialmente standard nel trattare detto linguaggio, esso verrà invocato dal menu «Print» con un requester in cui sarà necessario richiedere tale stampa, insieme al «path» del file, cioè se direttamente su porta seriale oppure su disco. Tutto qui. E le controindicazioni? Diverse ed inquietanti: prima di tutto la sola stampa in black  $&$  white,  $-$  infatti non ha possibilità di separazione colore per quadricromie in uso delle unità di  $fotocomposizione -$ , poi il trattamento

delle immagini IFF presenti nel testo che verranno «bitmap-izzate» inesorabilmente - questa è una mancanza che si fa sentire -

Un'altra limitazione riguarda poi il supporto dei font circoscritti a solo 4 tipi di famiglie dello standard Postscript  $$ cioè le classiche Times, Helvetica, Courier e Symbol -. Le loro dimensioni sono consentite in 8, 12, 16 e 24 punti - a proposito, il suo manuale consiglia di stampare in tale modo con un pitch di 15, cioè con 15 caratteri per pollice  $-$ , ed oltre a ciò è indispensabile la presenza, questa sì standard, delle caratteristiche «.metric» dei file font corrispondenti.

In ultima analisi è necessario che ogni font sia accompagnato da due file che la riguardano, lo standard Amiga e quello «.metric» per consentire il WYSIWYG su video e, molto più dettagliatamente, su carta.

Quindi attenzione, senza la loro presenza E' stamperà in puro bitmap da screen tutto quello che trova, anche su laser o unità di fotocomposizione.

Tutto ciò credo sia facilmente migliorabile, in special modo la gestione delle immagini IFF in ambito Postscript, ma certamente quello che si richiede è senza dubbio un salto nel mondo DTP, ed a questo punto si troverà a concorrere con pretendenti ben più poderosi ed agguerriti che non nel suo campo; auspichiamo comunque una scelta chiara della M.S.S. sulle possibilità future di Excellencel Che, tutto sommato, sono già notevoli, a cui però manca un pizzico di affidabilità per renderlo un vero «masterpiece», come recita la sua pubblicità d'oltreoceano.

L'altro pretendente al trono era ed è senz'altro ProWrite; giunto alla release 2.5, a cui sono state aggiunte possibilità notevoli quali il «wrap-around» di testo intorno alle immagini, controllo di sintassi contemporaneamente alla battitura di un documento, stampa via Preferences di font residenti nella stampante, a sostituzione di quelli a video, con insieme la grafica inserita nel testo, ha finalmente, dulcis in fundo, un PW Converter che ci consente di importare, tradotti in formato ProWrite, file di testo provenienti da Textcraft Plus, Scribble! e TextPro, con le proprie formattazioni rispettate, per una migliore impaginazione.

Indispensabile partner di tutto ciò è ora presente ProScript, utility espressamente scritta per convertire i file di ProWrite in modo Postscript.

Essa infatti permette di leggere testi in formato IFF - propri del suo compagno, ma anche direttamente, senza traduzione, da Scribble', TextPro e Textcraft Plus -, ed inviarli alla stampante o su di un file. Di facile utilizzo, si potrà scegliere tra vari formati del foglio  $$ tutti gli standard con in più il tabloid -, pagine fronte-retro, la scalatura, formato potrait o landscape  $-$  verticale od orizzontale -, oppure scelta di unità di  $m$ isura - pollici, cm o punti -.

Due saranno i modi di impiego; uno con i file provenienti dagli altri wp menzionati, dove sarà necessario scegliere con quale font stampare il documento, a sostituzione di quella originale, ma non se ne potrà avere più di una contemporaneamente, quindi un solo stile per l'intero testo; l'altro con file ProWrite dove avremo accesso a più possibilità, ma non tutte quelle canoniche proprie del linguaggio, tra cui la sostituzione di default dei font utilizzati in ragione  $di$  uno schema assai semplice  $-$  conversione delle Opal, Granite e Diamond usate in Helvetica, le Ruby e Marble in Times e le Topaz e tutte gli altri font in Courier -, come pure stampa di testo in solo nero oppure colore Postscript.

Sono quindi presenti i file «.metric» dello standard Adobe in 9, 10, 12, 14,

*/I requester di stampa di Excellence'; sono presenti varie opzioni ed* è *settato il modo "Postscript". Non* è *presente r opzione di separazione colore. forse giustamente, co*me *pure possibilità di formati Potrait* o *Landscape.*

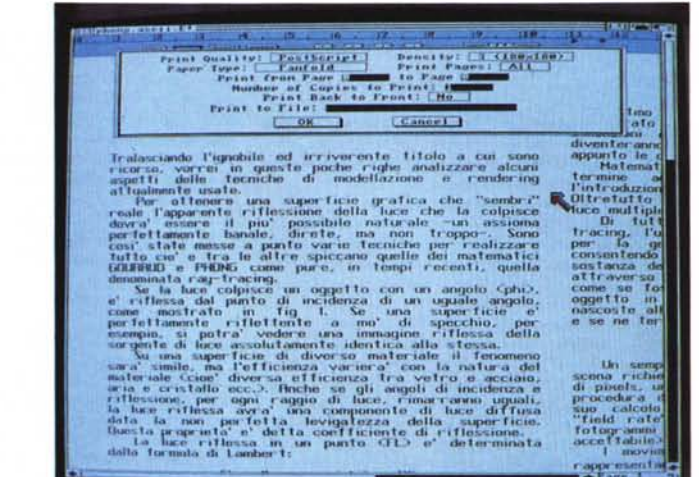

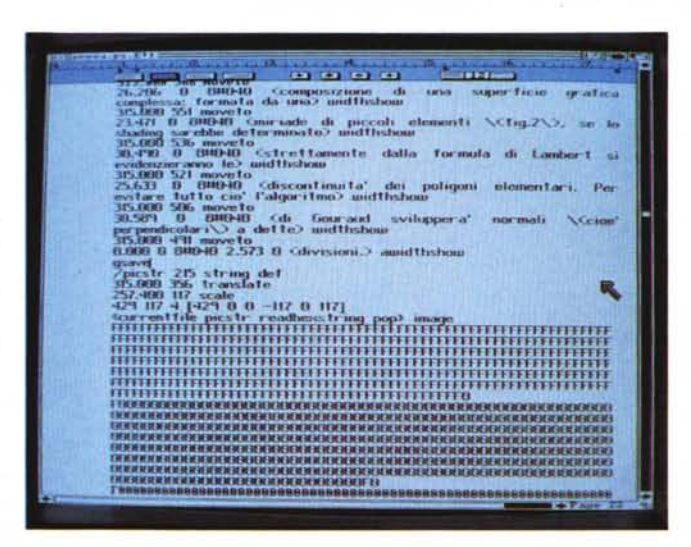

PostScrip

*!p1Q) W*ce*rr*

*/I file Postscript generato dal documento; tutto sommato standard,* è *in primo piano la parte in esadecimale che riguarda le IFF presenti nel testo. ~ tale il metodo di conversione, poiché non* si *tratta di grafica strutturata.*

18 e 24 punti ed il suo piatto forte, probabilmente, è nel trattamento delle immagini inserite nel testo; tramite requester infatti, il «General», si potranno scegliere tra 2, 4, 16 o 256 livelli di grigio, quando si dovranno convertire immagine a colori per i «mezzi toni» di una laser, come pure consentire la scelta della densità di linee «halftone» ed il numero di esse per pollice, indispensabile per una corretta interpretazione di come il Postscript renderà una immagine bitmap. Oltre a tutto ciò poi è presente l'opzione di salvataggio del file in formato ASCII Postcript per un suo uso verso un centro di stampa specializzato.

Certamente non è ancora il massimo,

# PHING, PHONG ed altre *amenita*

Tralasciando l'ignobile ed irriverente titolo a cui sono ricorso, vorrei in queste poche righe analizzare alcuni aspetti delle tecniche di modellazione e rendering attualmente usate.

Per ottenere una superficie grafica che "sembri" reale l'apparente riflessione della luce che la colpisce dovra' essere il piu' possibile naturale -un assioma perfettamente banale, direte, ma non troppo-. Sono così' state messe a punto varie tecniche per realizzare tutto cio' e tra le altre spiccano quelle dei matematici GOURAUD e PHONG come pure, in tempi recenti, quella denominata RAY-TRACING.

Se la luce colpisce un oggetto con un angolo ¢ (phi), e' riflessa dal punto di incidenza di un uguale angolo, come mostrato in fig 1. Se una superficie e' perfettamente riflettente a mo' di specchio, per esempio, si potra' vedere una immagine riflessa della sorgente di luce assolutamente identica alla stessa.

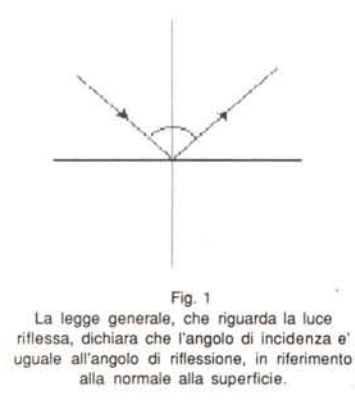

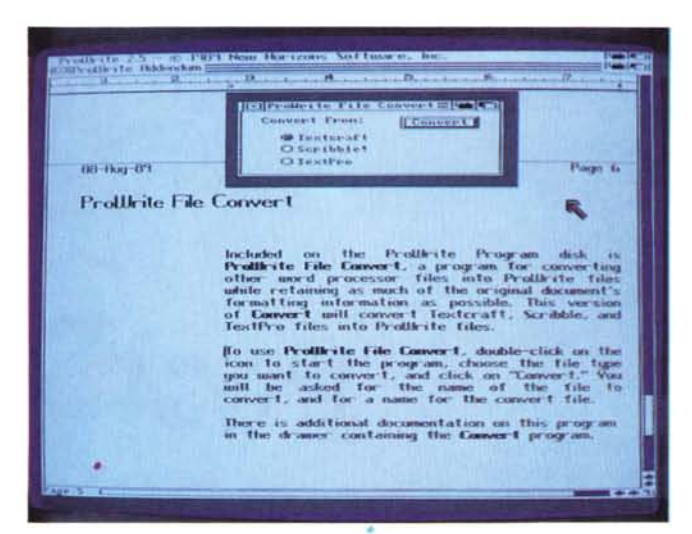

ProWrite 2.5; da qui parte l'avventura della New Horizons verso il mondo Postscript; in evidenza il modulo PW Converter, adatto alla traduzione di file di altri wp in IFF Text.

Su una superficie di diverso materiale il fenomeno sara' simile, ma l'efficienza variera' con la natura del materiale (cioe' diversa efficienza tra vetro e acciaio, aria e cristallo ecc.). Anche se gli angoli di incidenza e riflessione, per ogni raggio di luce, rimarranno uguali, la luce riflessa avra' una componente di luce diffusa data la non perfetta levigatezza della superficie. Questa proprieta' detta coefficiente di riflessione.  $\Theta'$ 

La luce riflessa in un punto (FL) e' determinata dalla formula di LAMBERT:

### $FL = IL \times cos \phi (phi) \times RC$

dove IL e' la luce incidente e RC il coefficiente di riflessione proprio della superficie.

Per produrre uno "shading" realistico. analizziamo l'esatta composizione di una superficie grafica complessa; formata da una miriade di piccoli elementi (fig.2), se lo shading sarebbe determinato strettamente dalla formula di Lambert si evidenzieranno le discontinuita' dei poligoni elementari. Per evitare tutto cio' l'algoritmo di Gouraud sviluppera' normali (cioe' perpendicolari) a dette divisioni.

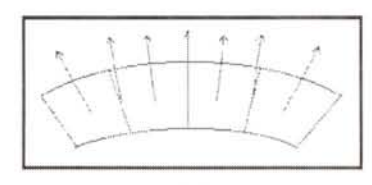

Fig.2 Una superficie grafica complessa e' divisa in poligoni. Maggiore e' il suo numero, migliore e' l'omogeneita' della superficie. Se delle normali sono interpolate ai bordi che dividono i poligoni, gli stessi scompariranno rendendo in apparenza la stessa completamente continua.

Ecco i fasti della stampa laser con Amiga; sono stati impiegati diversi stili per comporre la pagina ed il risultato è certamente di ottimo livello; è veramente così necessario arrivare al DTP, anche considerando la facilità d'uso di tali prodotti, per ottenere simili riscontri?

ma quelli della New Horizons ci hanno abituato, già da diverso tempo, ad una costante evoluzione dei loro prodotti e con questa ultima fatica, stanno lentamente ma decisamente migliorando a tutto nostro vantaggio. Bravi davvero! A questo punto stampare in Postscript potrebbe diventare una allegra consuetudine e, senza entrare nel merito di casistiche DTP, si potrà già fare un ottimo lavoro con gli strumenti di cui già ora si dispone; non saranno al livello di altri sistemi - a prescindere dal binomio macchina/programma -, è vero, ma cosa si può pretendere di più da un word processor - nel senso classico del termine  $-?$ 

Contemporanteamente, però, potremmo avere bisogno di accessori supplementari ai pacchetti or ora visti, e ciò per tanti motivi, tra cui il trattamento della grafica prodotta ed esportata da programmi di paintig, alla digitalizzazione di immagini reali, alle acquisizioni di figure e testi mediante scanner e simili strumenti.

Vorremmo quindi entrare nel mondo delle utility dedicate a tali soluzioni e per iniziare si potrebbe analizzare la serie della S. Anthony Studios denominata «LaserUp!» che comprende forse le più esaustive a tale scopo. Presenti sul mercato USA da diverso tempo, e sicuramente non ancora importate in Italia si compongono di «Utilities Vol. 1», atte alla conversione di file di testo generico in formato Postscript mediante i cosiddetti «embedded commands», cioè il trattamento dei vari stili di scrittura tramite comandi backslash+lettera del codice, quali «\B per avere una

boldface oppure  $\langle \Psi \rangle$  per l'italic, ecc. basterà allora importare un testo ed automaticamente se ne avrà la conversione;  $-$  oppure parlare di « Print 1.2», eccellente programma che, leggendo ogni file IFF bitmap, anche in modo HAM, ne fa una versione Postscript; la

sua capacità è fino a 48 livelli di grigio, ha opzioni per controllare il contrasto dell'immagine, permette il trattamento in quadricromia e se ne potrà variarne le dimensioni, oltre a scalature e spostamenti. Il tutto si potrà inviare in stampa oppure in formato EPS su file per esse-

#### 'lPS-Adobe- %%Creator: excellence! (c) 1987,88, Micro-Systems Software %%EndComments

/AmigaCoding [<br>
/ring /cedilla /space 164 /currency 166 /bar 168 /hyphen 152 /dotlessi /grave /acute /circumflex /tilde /dieresis<br>
/ring /cedilla /space 164 /currency 166 /bar 168 /dieresis<br>
/copyright /ordfeminine 172 /lo /Eacute /Ecircumflex /Edieresis /Igrave /Iacute /Icircumflex<br>/Idieresis /.notdef /Ntilde /Ograve /Oacute /Ocircumflex /Otilde<br>/Odieresis /.notdef /Oslash /Ugrave /Uacute /Ucircumflex /Udieresis Anotdef /.notdef /germandbls /agrave /aacute /acircumflex /atilde/adieresis /aring /ae /ccedilla /egrave /eacute /ecircumflex<br>/edieresis /igrave /iacute /icircumflex /idieresis /.notdef /ntilde<br>/edieresis /igrave /acute /o ] def

```
Il
%%EndProlog
   4 2 roll uline add 4 2 roll uline add moveto lineto stroke
bind def
             exch pop
          I ifelse
       forall
   l if pop
   currentdict dup end end
   /FontName get exch definefont pop
bind def
lunderline l
   currentpoint currentfont dup
   /FontMatrix get /yscale exch 3 get def
   /FontInfo get dup
   /UnderlineThickness get yscale mul setlinewidth
   /uline exch /UnderlinePosition get yscale mul def
/chgfont {
   cvn AmigaCoding /AmigaFont 3 2 roll<br>recode /AmigaFont findfont exch
   makefont setfont
bind def
/recode |
   findfont begin
   currentdict dup length dict begin [
       1 index /FID ne {def} {pop pop} ifelse
    forall
   I forall<br>/FontName exch def dup length 0 ne I<br>/Encoding Encoding 256 array copy def<br>0 exch I
          dup type /nametype eq
             Encoding 2 index 2 index put
             pop 1 add
•• ve
[24.000 O O 24 O O] () chgfont
0.200 setgray
```
Una parte del file di prova, a mo' di listato; è standard nella giusta misura ed è leggermente più complesso *di quelli generati, per esempio, da pacchetti OTP tipici quali Professional Page* o *Page5tream.*

re magari importato poi in ambienti DTP.

Altra comoda possibilità è quella offerta da « Plot 1.2» che converte file in formato Aegis Draw e Draw Plus in standard Postscript; al solito se ne potrà avere una versione da stampa su plotter compatibile oppure EPS per ulteriori elaborazioni.

Ma quello che forse alzerà decisamente il tiro, in futuro, sarà senz'altro il  $q$ ià annunciato  $-$  e presentato «Draw» che consentirà, adottando l'Adobe Display Postscript, linguaggio già impiegato da un «certo» Steve Jobs in una «certa» macchina -NeXT-, di disegnare automaticamente in tale formato a video, con fonti vettoriali, auto-trace grafico ed altro ancora!

Per chiudere poi la serie, è anche presente un «Fonts VoI. 1», consistente in 3 font Postscript «downloadable» su stampante, con le versioni a video e «.metric» ad uso Professional Page.

Concludendo, è un vero peccato che tutto ciò sia virtualmente sconosciuto in Italia e senz'altro ne auspicheremo una loro veloce importazione, perché ne va-Ie la pena; saremo esauditi, chissà?

Dopo tutto però anche in ambito Shareware o PD si trova qualcosa del genere; mi riferisco a «IFF2PS» utility di conversione file IFF, come pure «CLAz", di pubblico dominio, che in sostanza fa lo stesso.

Siamo così giunti alla conclusione del nostro discorso: l'obiettivo era quello di dimostrare, per quanto possibile i pregi e i difetti della nuova generazione di word processor per Amiga che sta prendendo corpo, spinti da esigenze sempre più complesse e variabili ma anche dettate da felici scelte delle Software House coinvolte, e crediamo di aver raggiunto lo scopo. In ultima analisi, non è certo necessario ricorrere alle sole tecniche DTP per avere un ottimo prodotto fra le mani, anche riguardo ai fasti della stampa laser. Tutto è migliorabile, e qualcosa - vedi Excellence! e lo stesso ProScript - dovrà esserlo al più presto, ma l'influenza sul mercato di simili prodotti è dettata dall'utenza che li richiede o dai produttori che li impongono? In attesa di una risposta, e rimandandovi ai prossimi articoli di tale natura in cui vedremo le ottime qualità di prodotti come Pixelscript e simili, provate ad iniziare un simil-DTP in questo modo. Ne vedremo delle belle!